## CAMBRIDGE SYSTEMATICS

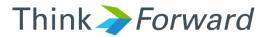

## TransCAD and the SCAG Model

presented to Caltrans District 7 presented by Cambridge Systematics, Inc. Chao Wang, Sean McAtee, Ron West

October 12<sup>th</sup> and 13<sup>th</sup> of 2016

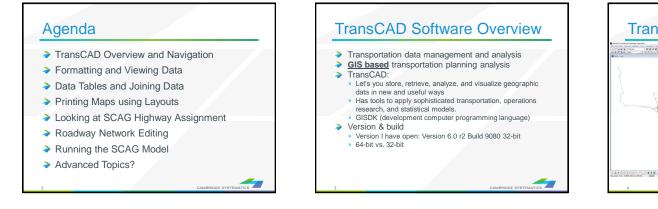

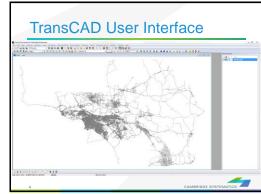

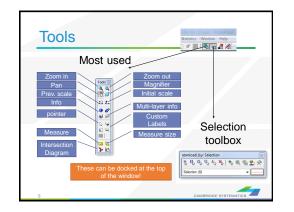

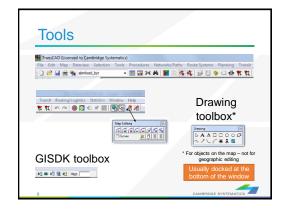

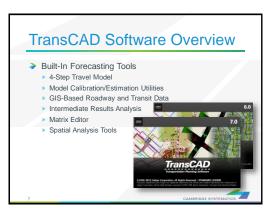

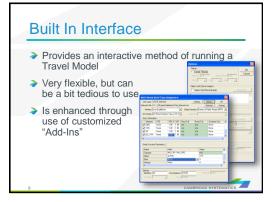

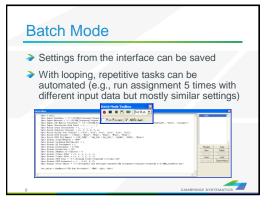

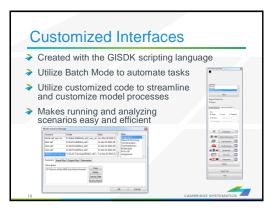

## Open Architecture Allows for inclusion of any amount or type of data Requires deliberate and careful definition of input data requirements

Almost any aggregate travel model algorithm that can be thought up can be implemented in TransCAD

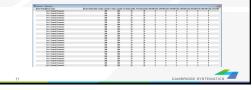

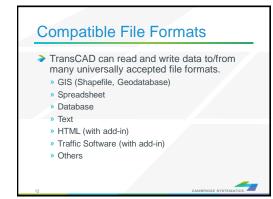

# <section-header><text><text><text><image>

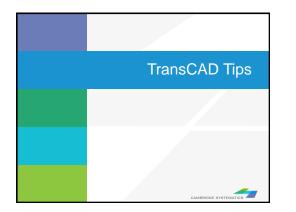

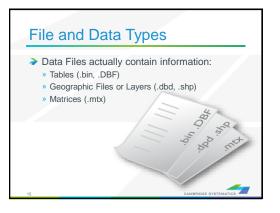

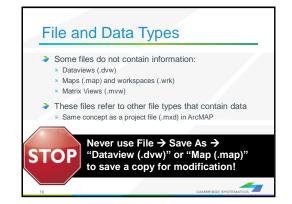

#### File and Data Types

- Geographic Files (.dbd) are GIS layers and can be edited and viewed.
  - » We use line layers as "roadway networks"
- Route Systems (.rts) contain transit information
   Route systems are linked to line layers
- Routable Network Files (.net, .tnw) are routable networks used internally by TransCAD.
  - » Routable network files must be created before running certain tasks.
  - » Separate networks for roadway and transit

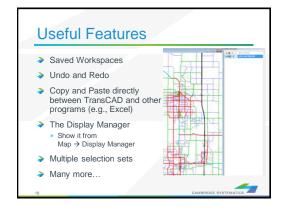

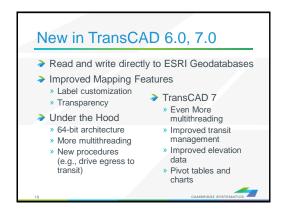

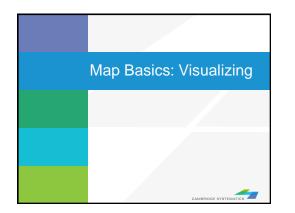

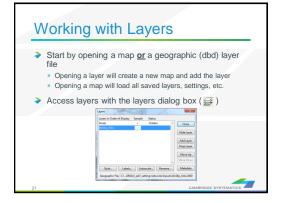

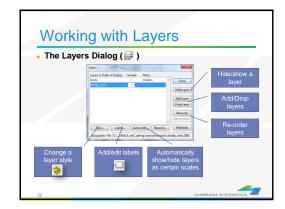

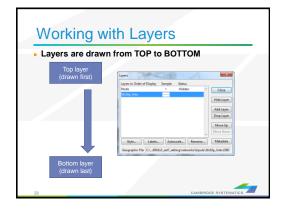

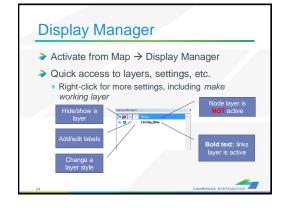

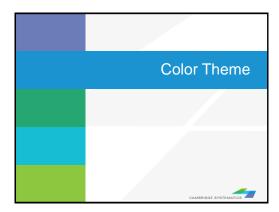

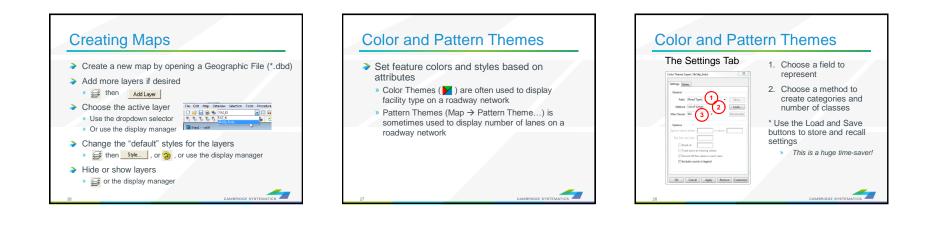

# <section-header><section-header><section-header><section-header><section-header><list-item><list-item><list-item>

|                               | Facility Type                        |    | econdary Facility Type | 7   | Primary Facility Type<br>Minor Collector |     | Secondary Facility Type      |
|-------------------------------|--------------------------------------|----|------------------------|-----|------------------------------------------|-----|------------------------------|
| 1 Freeway<br>2 HOV            | Freeways<br>HOV                      |    | Freeway                |     |                                          |     | Undivided                    |
|                               |                                      |    | HOV 2                  |     |                                          |     | Divided                      |
|                               |                                      |    | HOV 3+                 |     |                                          |     | Continuous Left Turn         |
| Evenere                       | way / Parkway                        |    | HOV - HOV Connector    |     |                                          |     | Posted Speed 25              |
| a Express                     | nay / Paknay                         | 30 | Undivided              |     | Ramps                                    | 74  | Posted Speed 15              |
|                               |                                      | 31 | Divided, Interrupted   | •   |                                          | 80  | Freeway to Freeway Connector |
|                               | Principal Arterial<br>Minor Arterial | 32 | Divided, Uninterrupted |     |                                          | 81  | Freeway to arterial          |
| <ul> <li>Principal</li> </ul> |                                      | 20 | Undivided              |     |                                          | 82  | Arterial to freeway          |
|                               |                                      | 41 | Divided                |     |                                          | 83  | Ramp Distributor             |
|                               |                                      | 42 | Continuous Left Tum    |     |                                          | 84  | Ramp from Arterial to HOV    |
| 5 Minor Ar                    |                                      | 50 | Undivided              |     |                                          | 85  | Ramp from HOV to Arterial    |
|                               |                                      | 51 | Divided                |     |                                          | 86  | Collector distributor        |
|                               |                                      | 52 | Continuous Left Tum    |     |                                          | 87  | Shared HOV Ramps to MF       |
| 6 Major Co                    | ol lector                            | 60 | Undivided              |     |                                          | 88  | Truck only                   |
|                               |                                      | 61 | Divided                | 9   | Trucks                                   | 90  | Truck only                   |
|                               |                                      | 62 | Continuous Left Turn   | 100 |                                          | 100 | Centroid Connector - Tier 1  |
| 0                             | ce: SCAG                             |    |                        | 200 |                                          | 200 | Centroid Connector - Tier 2  |

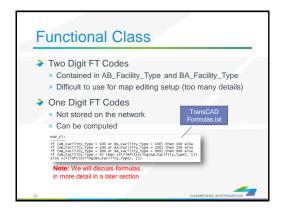

#### Practice 1: Create a color theme for line layer using IFC field

- 1. Open the SCAG Network File (16R16pl\_links.dbd)
  - ✓ File→Open, then in the file type dropdown next to 'File name:' select Geographic File(\*.cdf,.\*dbd) option
  - Browse to the location/folder where the geographic file is located and select the 'abmload.dbd' and click 'Open' button
- 2. Add the MAP\_FT Formula Field
  - ✓ Dataview→Formula Fields
  - ✓ Open TransCAD Formuals.txt in notepad, then copy the MAP\_FT formula
  - Paste the formula and name the formula MAP\_FT
  - Click OK

3.

- On the top ribbon, click 🔀 it is call
  - it is called 'color theme map wizard'
- 4. It opens up a dialog box with two tabs. In the first tab 'Settings' tab:
  - Select the MAP\_FT from the 'Field' drop down options
  - Select the 'List of Values' from the 'Method' drop down options
  - Max. Classes: Use the default value (512)
- 5. Go to the 'Styles' tab
  - Observe the default styles
  - <u>Optional:</u> Set a preferred style for each facility type (we will use a shortcut)
- 6. Go back to the Settings tab, click the Load button.
  - ✓ Choose From Settings File
  - Browse to and select SCAG Training\Settings.stg
  - ✓ Choose MAP\_FT and click OK
  - Click OK again to complete the color theme dialog box
- 7. Save the settings (optional, method 1) Skip this step in training.
  - ✓ Tools  $\rightarrow$  Geographic Utilties  $\rightarrow$  Geographic file
  - Click Save Settings
- 1. Save the settings (optional, method 2) Use this method in training.
  - File –Save As
  - Save a Map file that you can open later with the settings applied

| Formula (Dataview: 16r16p_links                                                                                                    | )                                                                                                    | 23                                                       |  |  |
|----------------------------------------------------------------------------------------------------|----------------------------------------------------------------------------------------------------|----------------------------------------------------------|--|--|
| else<br>if (AB_Facility_Type = 200 or B/<br>else<br>if (AB_Facility_Type = 999 or B/<br>else                                                                               | A_Facility_Type = 100) then 100<br>A_Facility_Type = 200) then 200<br>A_Facility_Type = 999) then 999<br>2i(left(string(AB_Facility_Type),<br>Type), 1)) | OK<br>Cancel<br>Delete<br>Clear<br>Verify<br>Node Fields |  |  |
| Formula Builder                                                                                                    | Formula Fields                                                                                                    | Sum Fields                                               |  |  |
| Field List 👻                                                                                                    | MAP_FT -                                                                                                    | Save                                                     |  |  |
| Operator List 👻                                                                                                    | Previous Formulas                                                                                                    | Load                                                     |  |  |
| Function List 👻                                                                                                    |                                                                                                    | •                                                        |  |  |
| Theme (Layer: 16/16p_links)                                                                                                    |                                                                                                    |                                                          |  |  |
| ings Styles<br>ieneral<br>Field MAP_FT  Save<br>Method List of Values Load<br>ax Classes 512 Recalculate                                                                   |                                                                                                    |                                                          |  |  |
| ptions<br>nore values below or above<br>Std. Dev. per class<br>Break at<br>Treat zeros as missing values<br>Round off the values in each class<br>Include counts in legend |                                                                                                    |                                                          |  |  |
| OK Cancel Apply Remove Customize                                                                                                    | CAMBRIDGE SYSTEMA                                                                                                    |                                                          |  |  |

32

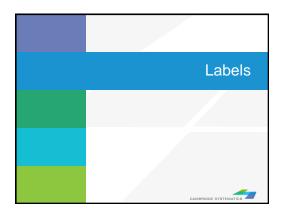

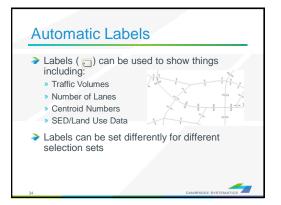

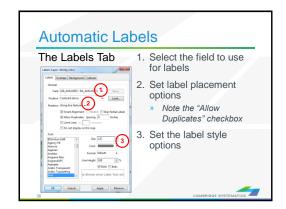

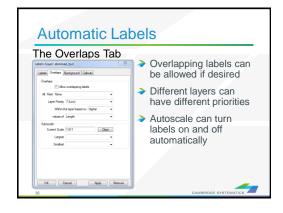

| oking and more<br>ormative maps |
|---------------------------------|
|                                 |

| Automatic La<br>The Callouts Tab | <ul> <li>Set the default callout<br/>style to use when labels<br/>are manually re-<br/>positioned</li> </ul> |
|----------------------------------|----------------------------------------------------------------------------------------------------|
| C Crock Anty Therem              |                                                                                                    |

#### Practice 2: Add number of lanes labels

#### TIP

Right click on the gray area of the layout and print to pdf.

| 1.    | <ul><li>Start with the results from Practice 1</li><li>✓ Open the saved map if needed</li></ul>                                                                                                    | Labels (Layer: 16r16p_links)                                                                                                    |
|-------|----------------------------------------------------------------------------------------------------|----------------------------------------------------------------------------------------------------|
| 2.    | Use the and zoom-in tool ( ${f Q}$ ) to zoom in to the area of interest                                                                                                    | General                                                                                                    |
| 3.    | <ul> <li>On the top ribbon, click the labels icon ( )</li> <li>Select the [AB_AMLANES/BA_AMLANES] field</li> <li>Change the size and color to match your preference</li> <li>Change the format to have numbers by comma separated</li> <li>Click 'OK' button</li> </ul> | Position Centered above    Load  Rotation Along line features                                                                                                    |
| In tr | aining, save the map for future use                                                                                                    | Aharoni<br>Algerian<br>Andalus<br>Angsana New<br>Angsana New<br>Angsana UPC<br>Aparajita<br>Arabic Transparent<br>Arabic Typesetting<br>Arial<br>Internet Color<br>Format<br>I2,345<br>Line Height<br>I00<br>Bold<br>Italic<br>Ie Shows what Label Text will |
|       |                                                                                                    | OK Cancel Apply Remove                                                                                                    |

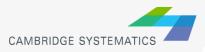

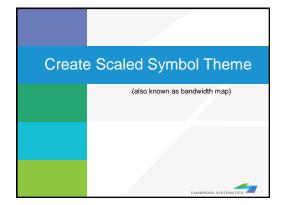

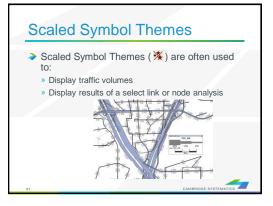

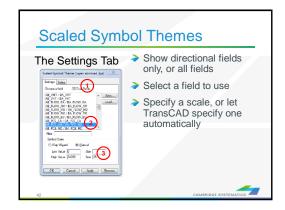

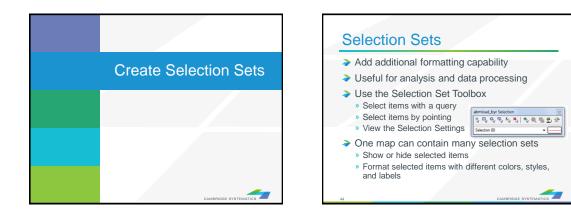

#### Practice 3: Create selection sets and color and label them

- Start with the results from Practice 2
  - Open the saved map if needed
- 1. Goto Tools and select 'Selection' or hit F9
  - This will show the selection toolbox shown to the right
  - Click select by condition (  $\hbar_{k}$  ) to open the query builder
  - ✓ Type in condition: MAP\_FT >= 100
  - Type the Set Name (Connectors)
- 2. Change the centroid connector lane labels
  - ✓ Open selection settings (Selection  $\rightarrow$  Settings or \$)
  - ✓ Choose Connectors, then click Style
  - Set the color to "default gray) this allows the color theme to override
  - Click Labels
  - Set the label to a smaller font size and different color
  - Close the selection settings
- TIP: You can make other changes to multiple different selection sets, or can hide some features altogether!

In training, save the map for future use

| abmload_byr Select | ion 🗷           |
|--------------------|-----------------|
|                    | › 🏷   🏷 🔍 🆷 💁 📯 |
| Selection (0)      | •               |
|                    |                 |

| Select by Condition (Dataview: 16r16 | op_links)           |    | 23     |
|--------------------------------------|---------------------|----|--------|
| Enter a Condition                    |                     |    |        |
| MAP_FT >= 100                        |                     | ОК |        |
|                                      |                     |    | Cancel |
|                                      |                     |    | Verify |
| Condition Builder                    | Set Name            |    |        |
| Field List                           | Connectors          | •  | Clear  |
|                                      | Selection Method    |    | Save   |
| Operator List 👻                      | Create Set          | -  | Load   |
| Function List 👻                      |                     |    |        |
| Values                               | Other Sets          |    |        |
| Values 👻                             |                     |    |        |
|                                      | Previous Conditions |    |        |
| Select from visible features only    | MAP_FT > 0          |    | -      |
|                                      | -                   |    |        |

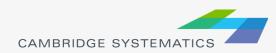

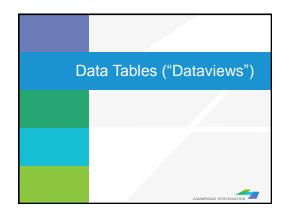

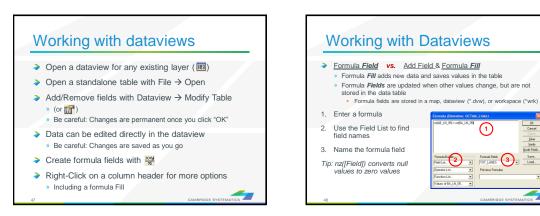

(1)

2

skess of BA, LN, 05

TOT\_LANES

<u>D</u>ear ⊻erity jode Fiek

Save.

#### Practice 4: Add total number of lanes in a NEW FIELD

|    |                                                                         | Modify Table                                                                                                    | X        |
|----|-------------------------------------------------------------------------|----------------------------------------------------------------------------------------------------|----------|
|    |                                                                         | Table Specifications                                                                                                    | S        |
|    |                                                                         | The first of the second of the second of the | ОК       |
|    |                                                                         |                                                                                                    | ncel     |
|    | Start with the results from Practice 3                                  |                                                                                                    | Field    |
|    |                                                                         | AB TOLLV EVE T Real (8 bytes) 10 3 Drop                                                                                                    | Field    |
|    | <ul> <li>Open the saved map if needed</li> </ul>                        | BA TOLLV EVE I Real (8 bytes) 10 3 None                                                                                                    |          |
|    |                                                                         |                                                                                                    | ve Up    |
|    |                                                                         |                                                                                                    | Down     |
| 1. | On the top ribbon, click 📰 it will open the links layer                 | AB_NT_FX_TOLI Real (8 bytes) 10 3 None                                                                                                    | <u> </u> |
|    |                                                                         |                                                                                                    | n Codes  |
|    | daataview table                                                         |                                                                                                    | Codes    |
|    |                                                                         |                                                                                                    | t Codes  |
| 0  | Lies Deterrieur > Medify Table or alial                                 | TOT_LANES Real (8 bytes) 10 3 None                                                                                                    | anation  |
| 2. | Use Dataview $\rightarrow$ Modify Table or click                        | Field Description                                                                                                    | gation   |
|    | RK) TOT_LANES MAP_FT A                                                  |                                                                                                    |          |
|    | ✓ Click 'Add Field'                                                     |                                                                                                    |          |
|    |                                                                         | Record Information                                                                                                    |          |
|    | ✓ Name the field "TOT_LANES"                                            | Add Records Settings                                                                                                    |          |
|    | 000 1                                                                   |                                                                                                    |          |
|    | ✓ You can move the field position using Move Up and Move <sup>000</sup> |                                                                                                    |          |
|    |                                                                         |                                                                                                    |          |
|    | Down buttons to the right                                               |                                                                                                    |          |
|    | 000 - 1 Fil                                                             |                                                                                                    |          |
|    | ✓ Click 'OK' 000 8                                                      |                                                                                                    |          |
|    |                                                                         | Method                                                                                                    |          |
| 2  |                                                                         | ingle Value                                                                                                    |          |
| 3. | Go to 'Dataview' window                                                 |                                                                                                    |          |
|    |                                                                         | Sequence Start 1 Step 1                                                                                                    |          |
|    | V Right click the top part of the TOT LANES field                       |                                                                                                    |          |
|    |                                                                         | ormula                                                                                                    |          |
|    | ✓ Select 'Fill' 000 - 1                                                 | Formula (Dataview: 16r16p_links)                                                                                                    |          |
|    | 000 - 1                                                                 | nz(AB_AMLANES) + nz(BA_AMLANES) OK                                                                                                    |          |
|    | ✓ Select the 'Formula' in the fill method options                       |                                                                                                    |          |
|    | Sele                                                                    | Cancel                                                                                                    |          |
|    | ✓ Type: nz(AB_AMLANES) + nz(BA_BALANES)                                 | Delete                                                                                                    |          |
|    |                                                                         | Clear                                                                                                    |          |
|    |                                                                         | Verify                                                                                                    |          |
|    | ✓ Alternatively you can use the formula builder                         |                                                                                                    |          |
|    |                                                                         | Node Fields                                                                                                    |          |
|    | ✓ Click 'OK' button.                                                    | Formula Builder Formula Fields Sum Fields                                                                                                    |          |
|    |                                                                         | Field List Formula - Save                                                                                                    |          |
|    | ✓ This fills in two-way number of lanes 000 - 1                         | Load                                                                                                    |          |
|    |                                                                         | Operator List    Previous Formulas                                                                                                    |          |
|    |                                                                         | Function List                                                                                                    |          |
|    | ξ                                                                       |                                                                                                    |          |
|    |                                                                         | Values of BA_AMLANES                                                                                                    |          |
|    | <b>4</b> \                                                              |                                                                                                    |          |

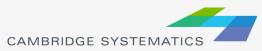

Bonus: Try this example using a formula field instead!

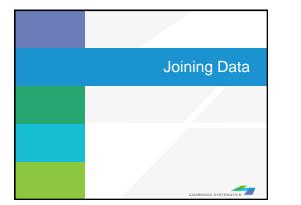

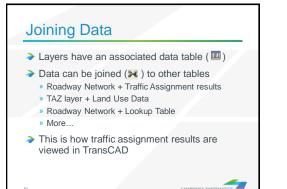

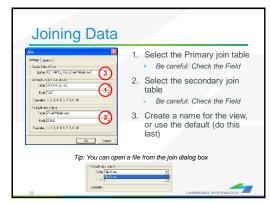

#### Practice 5: Join the TAZ data to the TAZ layer (Tier 1)

- 1. Start with the results from Practice 4
  - Open the saved map if needed
- 2. Add the TAZ layer to the map

  - ✓ Click Add Layer
  - Browse to: 16R16s3\_set7\_setting\Geography\TAZ\_t1.dbd
  - Move the TAZs to be drawn first (top of the list)
  - ✓ Click 'Close'
- 3. Open the TAZ Data Table
  - ✓ File → Open
  - ✓ File Type Comma- or Tab-delimited Text
  - Browse to \16R16s3\_set7\_setting\SED\Inputs\TAZ\_t1.dbd\ T1\_2016\_Control\_PolicyA\_vi63\_013116.csv
  - ✓ Note that this is opened as read-only (all cells are green)
- 4. Create a join from Dataview  $\rightarrow$  join or  $\Im$ 
  - ✓ Set the left side of the join to TAZ\_t1, field 'ID'
  - ✓ Set the right side of the join to T1\_2016\_Control\_PolicyA\_vi63\_01
  - ✓ Set the right side join field to TAZ \*NOT TAZPREV
  - ✓ Click 'OK', then use "info" to review the data
  - ✓ Warning: Do NOT close the joined view!

**Bonus:** Create a shading theme with darker colors for more households. Try again for employment

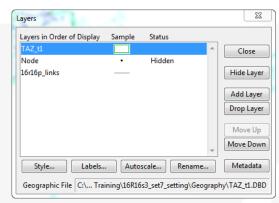

| loin                                        | X                                               |  |  |  |  |  |
|---------------------------------------------|-------------------------------------------------|--|--|--|--|--|
| Settings Op                                 | tions                                           |  |  |  |  |  |
| - Create Join                               | ed View                                         |  |  |  |  |  |
| Name TAZ_t1+T1_2016_Control_PolicyA_vi63_01 |                                                 |  |  |  |  |  |
| Joining fro                                 | m (left side of join)                           |  |  |  |  |  |
| Table                                       | TAZ_t1                                          |  |  |  |  |  |
| Field                                       | ID 🔹                                            |  |  |  |  |  |
| Examples                                    | 43594000, 43588000, 53995000, 43595000, 5388500 |  |  |  |  |  |
| To (right si                                | de of join)                                     |  |  |  |  |  |
| Table                                       | T1_2016_Control_PolicyA_vi63_01                 |  |  |  |  |  |
| Field                                       | TAZ                                             |  |  |  |  |  |
| Examples                                    | 14000000, 14001000, 14002000, 14003000, 1400400 |  |  |  |  |  |
| L                                           | OK Cancel                                       |  |  |  |  |  |

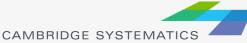

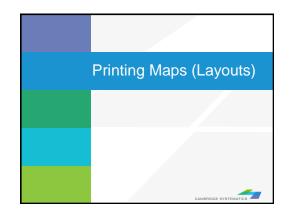

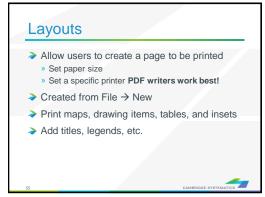

#### Practice 6: Create a Layout with your map

- 1. Start with the results from Practice 5
  - Open the saved map if needed
- 2. Create a new layout using File  $\rightarrow$  New or
  - Check the page settings with File  $\rightarrow$  Properties or  $\circle{2}$
  - Select a printer and page size
  - Set to landsape
  - ✓ Important: Un-check Change size of items when page size changes
- 3. Add your map to the layout using
  - Draw a box to place the map
  - Select Map, check 'Use actual point sizes'
  - Optionally un-check 'Keep map's aspect ratio'
  - Click 'OK'
- 4. Position and edit the legend
  - Use the pointer tool ( <a>b</a>
  - Drag the legend to a good location
  - Double-click to edit legend text and contents
- 5. Add a legend title
  - Use the 'Freehand Text' tool ( A ), usually at the bottom of the window
  - Drag a box, then type a title
  - ✓ Use the pointer to reposition, double-clicking to edit

| Layout Properties                                     |
|-------------------------------------------------------|
| General                                               |
| Title Untitled                                        |
| Stored in: None                                       |
| Printer                                               |
| Name: Adobe PDF   Properties                          |
| Status: Ready                                         |
| Type: Adobe PDF Converter                             |
| Where: Documents\*,pdf                                |
| Comment:                                              |
| Page Orientation                                      |
| Size: Letter   Portrait                               |
| Dimensions:                                           |
| 1 Pages Across 1 Pages Down O Landscape               |
| Change size of items when page size changes           |
| Margins (in inches)                                   |
| Top 0.250 🚖 Bottom 0.250 🚖 Left 0.250 🚖 Right 0.250 🚖 |
| OK Cancel                                             |

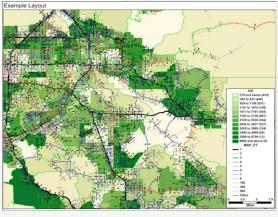

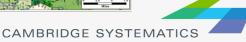

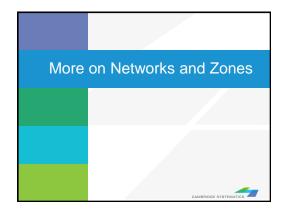

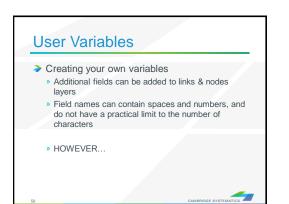

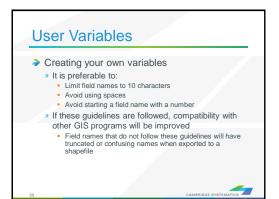

# Centroids are special nodes that are linked to socioeconomic data SCAG's Model has three tiers of TAZs Ter 1: Least amount of detail Ter 2: More detail Ter 3: Used for subarea models. TAZ numbers match the TAZ layer, data tables, and matrices Sometimes, files use sequential TAZ numbers instead!

| Centroids                                                       |                                                                     |   |  |  |  |  |  |
|-----------------------------------------------------------------|---------------------------------------------------------------------|---|--|--|--|--|--|
| Nodes are identified as centroids using the<br>following rules: |                                                                     |   |  |  |  |  |  |
| Field Name                                                      | Contents                                                            |   |  |  |  |  |  |
| Tier1TAZ                                                        | User friendly nested TAZ ID numbers                                 |   |  |  |  |  |  |
| Tier2TAZ                                                        | (sequenced by county, type, etc)                                    |   |  |  |  |  |  |
| ZoneType_Tier1                                                  | Internal, External, Airport, or Seaport                             |   |  |  |  |  |  |
| ZoneType_Tier2                                                  |                                                                     |   |  |  |  |  |  |
| Internal_sequence_id_T1                                         | TAZ numbers used internally by<br>TransCAD – but important to model |   |  |  |  |  |  |
| Internal_sequence_id_T2                                         | users                                                               |   |  |  |  |  |  |
| 61                                                              | CAMBRIDGE SYSTEMATICS                                               | , |  |  |  |  |  |

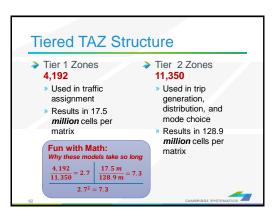

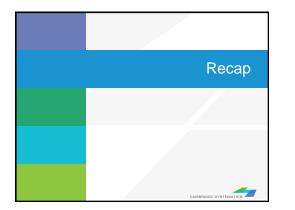

#### Learned by Example

- Creating maps
- Adding layers
- Setting layer styles, labels, and themes
- Working with data tables
- Joining Views
- Creating layouts for printing

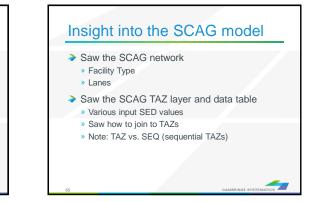

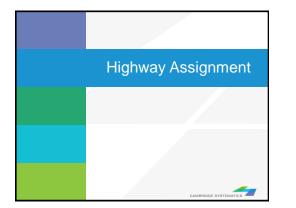

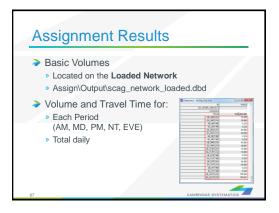

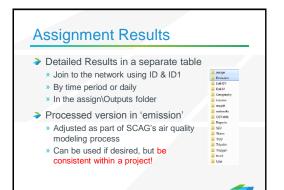

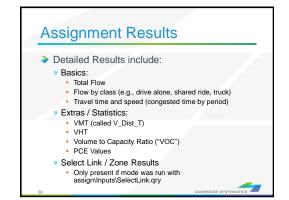

#### **Practice 7:** Review Assignment Results

- 1. Open the output roadway network
  - ✓ Use File → Open
  - Browse to Assign\Outputs\scag\_network\_loaded.bin
  - Review the build-in assignment results
- 2. Open the detailed assignment results
  - ✓ Use File → Open
  - Browse to Assign\Outputs\day\_flow.bin
- 3. Create the join from Dataview  $\rightarrow$  Join or
  - Left side: link layer and 'ID'
  - Right side: day\_flow and 'ID1'
  - Click 'OK'
  - Remember: Do not close the joined view.
- 4. Use the info tool to review the results

Challenge: Apply what you've learned

5. Label the links with the % share of vehicles that are "Drive Alone" (Hint: create a formula field)

6. Try creating a bandwidth (scaled symbol) theme showing directional volume (hint: Use 🔆 )

3-£

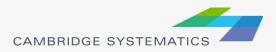

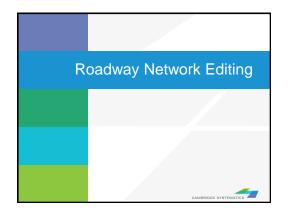

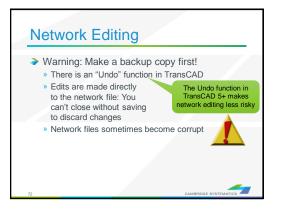

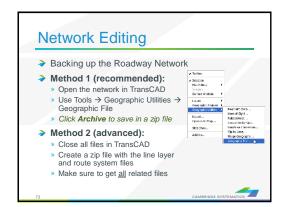

#### Network Editing

- Once you have made a backup, you can:
  - » Edit attributes of existing links
  - » Change data for a specific year or for multiple years and alternatives
  - » Add new links, delete existing links, or realign existing links
  - » Add data for a year not yet included in the network

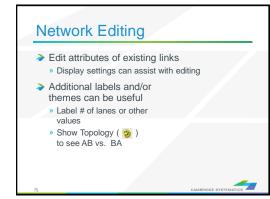

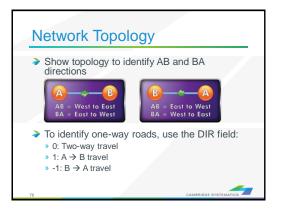

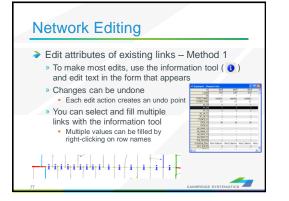

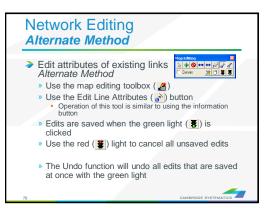

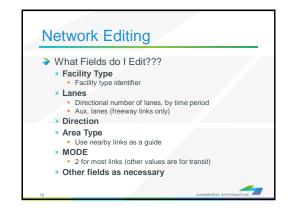

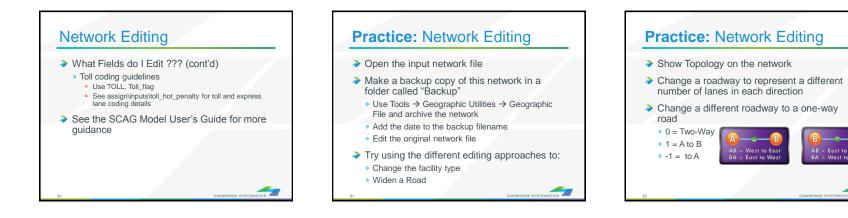

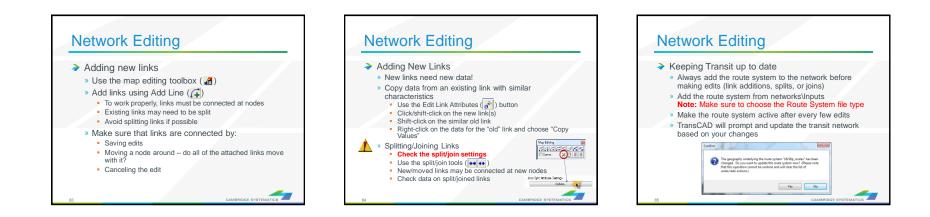

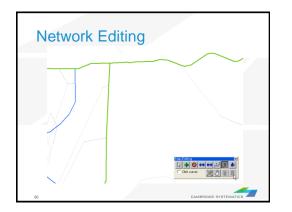

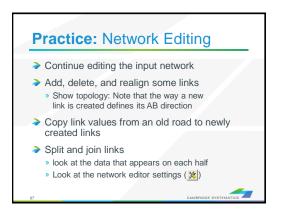

#### Network Editing

- Things to keep in mind:
- » When splitting links, make sure the data on both pieces still makes sense
- » When adding new roadways, adjust centroid connectors if necessary
- Adding detail or making corrections?
   You may need to make edits to base and forecast networks

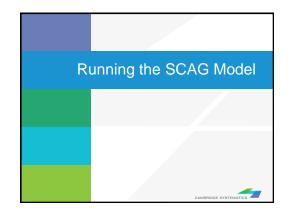

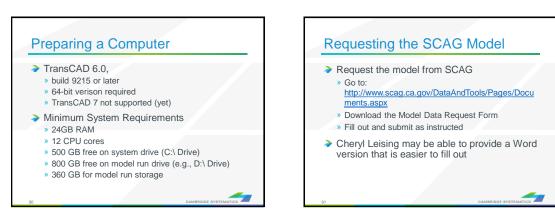

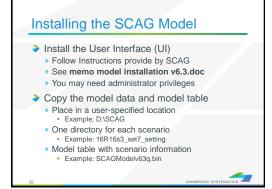

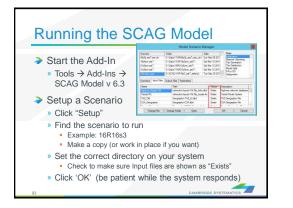

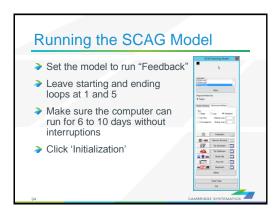

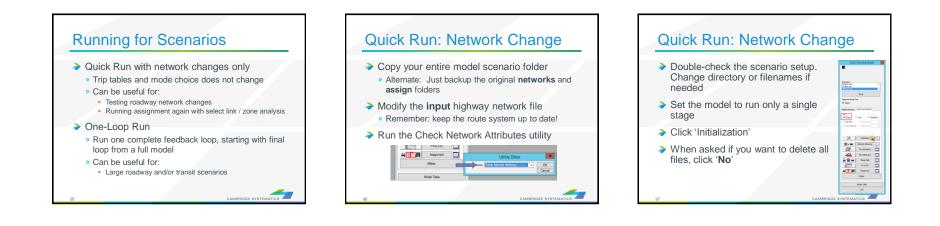

# <text><list-item><list-item><list-item>

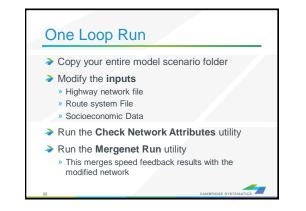

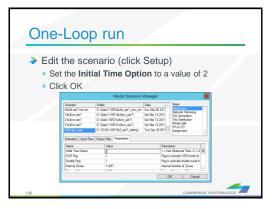

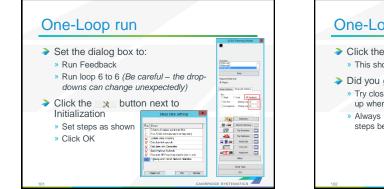

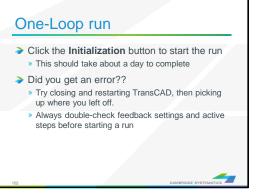

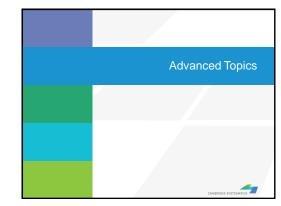

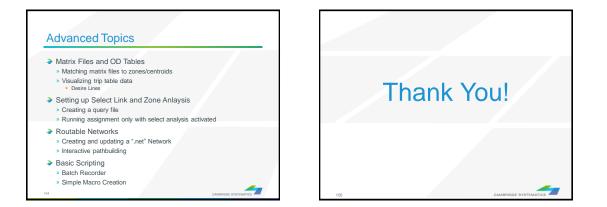

## CAMBRIDGE SYSTEMATICS

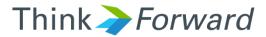

## TransCAD Tools for Caltrans District 7

presented to Caltrans District 7 presented by Cambridge Systematics, Inc. Ronald West, Sean McAtee & Chao Wang

October 12<sup>th</sup> of 2016

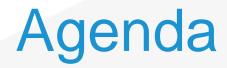

#### Procedures to be Automated

- » Data Extraction for the Air Quality Analysis
- » Access Database for Transportation Concept Reports (TCRs)
- Automation Plan
  - » Functions

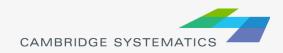

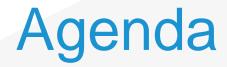

#### Procedures to be Automated

- » Data Extraction for the Air Quality Analysis
- » Access Database for Transportation Concept Reports (TCRs)
- Automation Plan
  - » Functions

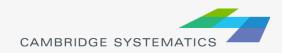

## **Flow Chart**

Data Extraction for the Air Quality Analysis

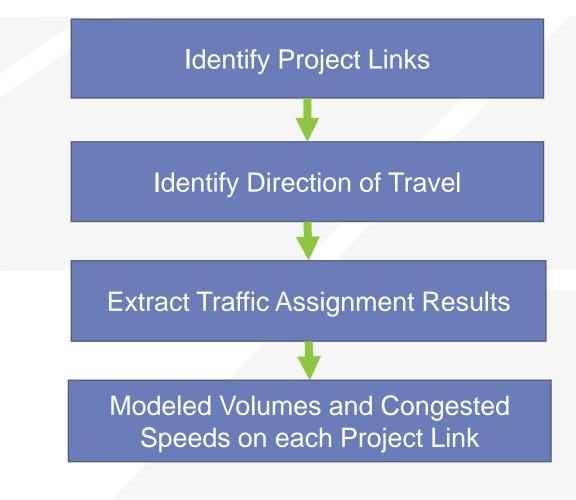

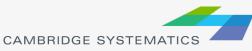

## Sample Output

| Project Link<br>Number | Topological<br>Direction | Direction of<br>Travel | Description               | ID      | Length   | Lanes | AM HDV | AM TOTA | Track<br>Percent | AM<br>Congested<br>Spped<br>(mph) |
|------------------------|--------------------------|------------------------|---------------------------|---------|----------|-------|--------|---------|------------------|-----------------------------------|
| 1                      | ✓                        | Northbound             | PCH between               | 111693  | 0.726997 | 2     | 71     | 4687    | 1.5%             | 30.3                              |
| 1                      |                          | Southbound             | E. 2 <sup>nd</sup> Street |         | 0.726997 | 3     | 80     | 5606    | 1.4%             | 32.4                              |
| 2                      | ✓                        | Northbound             | PCH between               |         | 0.420292 | 3     | 63     | 4284    | 1.5%             | 35.9                              |
| 2                      |                          | Southbound             | Channel                   |         | 0.420292 | 3     | 72     | 4466    | 1.6%             | 35.5                              |
| 3                      | ×                        | Eastbound              | Loynes Drive              | 140968  | 0.195944 | 2     | 9      | 1042    | 0.9%             | 33.2                              |
| 5                      |                          | Westbound              | East of                   |         | 0.195944 | 2     | 8      | 561     | 1.4%             | 33.3                              |
| 4                      | ~                        | Eastbound              | Loynes Drive              | 2676253 | 0.247384 | 2     | 16     | 2060    | 0.8%             | 31.8                              |
| 4                      |                          | Westbound              | West of                   |         | 0.247384 | 2     | 15     | 839     | 1.8%             | 33.3                              |
| 5                      | ✓                        | Northbound             | PCH between               | 1658199 | 0.339207 | 3     | 114    | 6017    | 1.9%             | 35.4                              |
| 5                      |                          | Southbound             | Studebaker                |         | 0.339207 | 2     | 63     | 4984    | 1.3%             | 25.9                              |
| 6                      | ✓                        | Eastbound              | E. 2 <sup>nd</sup> Street | 111606  | 0.174446 | 3     | 159    | 5606    | 2.8%             | 43.1                              |
| 0                      |                          | Westbound              | East of PCH               |         | 0.174446 | 3     | 93     | 4324    | 2.2%             | 44.5                              |
| 7                      | <b>~</b>                 | Eastbound              | E. 2 <sup>nd</sup> Street | 111692  | 0.114132 | 3     | 85     | 4139    | 2.1%             | 34.9                              |
| · · ·                  |                          | Westbound              | West of PCH               |         | 0.114132 | 3     | 80     | 4380    | 1.8%             | 34.5                              |
| 8                      | <                        | Inbound                | Connector to 1            | 1647706 | 0.315451 | 9     | 11     | 1164    | 0.9%             | 25.0                              |
| 0                      |                          | Outbound               | Connector to              |         | 0.315451 | 9     | 11     | 730     | 1.5%             | 25.0                              |

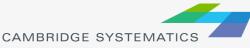

## Input

## Critical Inputs

- » Project link number
- » TransCAD link ID
- » Topological direction

## Informational Inputs

- » Link length
- » Link description
- » Route number
- » Facility type

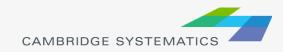

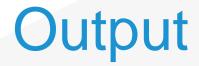

#### For each project link, each direction, and each time period

» Total truck volume
» Total vehicle volume
» Truck percent
» Congested speed

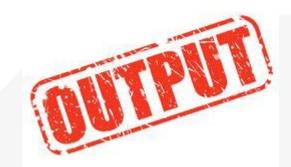

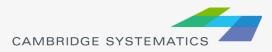

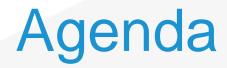

#### Procedures to be Automated

- » Data Extraction for the Air Quality Analysis
- » Access Database for Transportation Concept Reports (TCRs)
- Automation Plan
  - » Functions

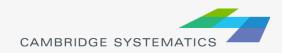

## **Flow Chart**

## Access Database for TCRs

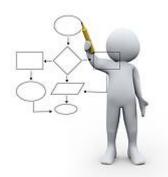

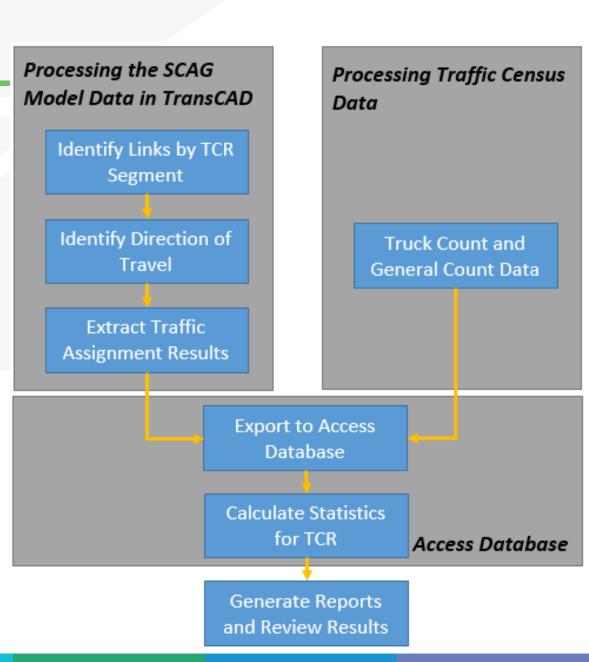

**TCR Output** 

1 Basic System Operations

### For Model Base Year and Model Plan Year

- » Daily total vehicle flow
- » Level of Service (LOS)
- » Daily vehicle miles traveled (VMT)

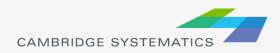

## **TCR** Output

### 2 Model Plan Year Concept Summary

## For Model Plan Year Only

- » Daily total vehicle flow
- » Peak hour directional split
- » Peak hour total flow (both directions)
- » Peak hour truck vehicle flow (both directions)
- » Peak hour truck percent
- » V/C ratio and LOS
- » Total lanes
- » Lanes required to achieve LOS D and LOS F0

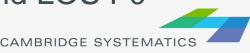

## **TCR** Output

### 3 Base Year Truck Volumes by TCR Segment

### From Counts, not from Model

- » Total Vehicle Annual Average Daily Traffic (AADT)
- » Total truck AADT
- » Truck percent
- » 5+ Axle truck AADT
- » 5+ Axle truck percent

|   | Gatrans Base | Year                | 2008          | 3 Truck   | Cou                       | nt Dat               | ta                                 |
|---|--------------|---------------------|---------------|-----------|---------------------------|----------------------|------------------------------------|
|   |              | TCR<br>nent<br>mber | Total<br>AADT | Truck ADT | Daily<br>Truck<br>Percent | 5+ Axle<br>Truck ADT | 5+ Axle<br>Trucks as<br>Pct of All |
| t |              | 1                   | 193,667       | 16,216    | 8.4%                      | 6,394                | 39.4%                              |
|   |              | 2                   | 221,200       | 17,713    | 8.0%                      | 7,201                | 40.7%                              |
|   |              | 3                   | 238,750       | 17,129    | 7.2%                      | 7,339                | 42.8%                              |
|   |              | 4                   | 235,250       | 15,654    | 6.7%                      | 7,917                | 50.6%                              |
|   |              | 5                   | 241,250       | 14,980    | 6.2%                      | 8,780                | 58.6%                              |
|   |              | 6                   | 256,250       | 15,587    | 6.1%                      | 9,366                | 60.1%                              |

## **TCR Details**

- Conventional Highway vs. Freeway State Routes
- Determination of Peak Hour and Peak Direction
- Average Travel Demand Volumes weighted by Link Length

$$V = \frac{\sum_{i=1}^{n} l_i \cdot v_i}{\sum_{i=1}^{n} l_i}$$

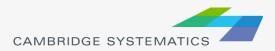

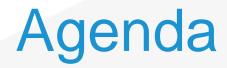

#### Procedures to be Automated

- » Data Extraction for the Air Quality Analysis
- » Access Database for Transportation Concept Reports (TCRs)
- Automation PlanFunctions

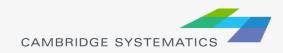

## **Automation Plan**

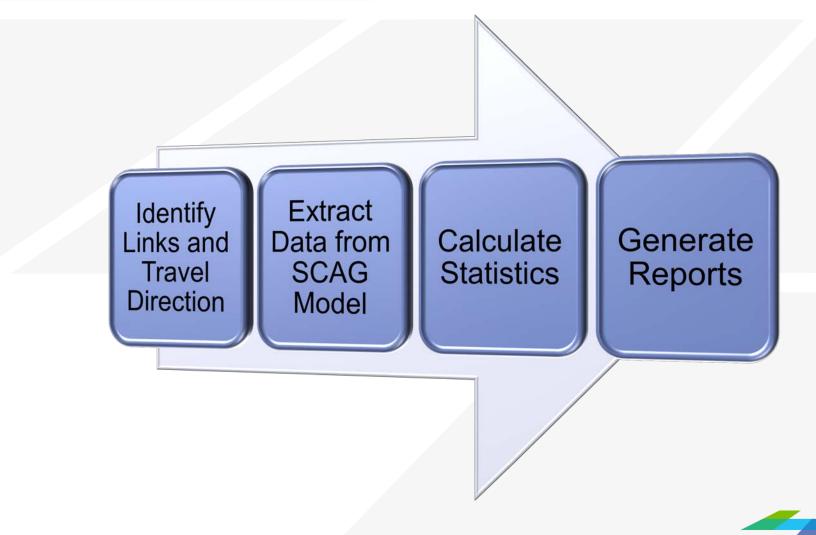

## Discussions

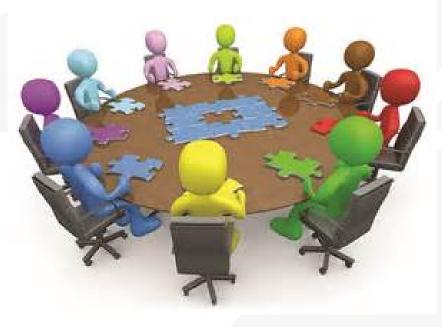

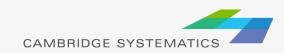